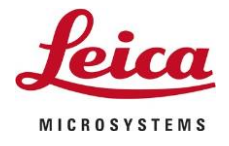

Leica Microsystems CMS GmbH Ernst-Leitz-Straße 17-37 | 35578 Wetzlar

# **Enersight Desktop 1.0.1**

# Release Notes V1.0.1

Anastasiia Markitantova · Product Manager (Applied Microscopy) [anastasiia.markitantova@leica-microsystems.com](mailto:anastasiia.markitantova@leica-microsystems.com)

Leica Microsystems CMS GmbH | Registered Office Wetzlar | Amtsgericht Wetzlar HRB 2432 Director: Dr. Annette Rinck | Knud Mueller | Dr. Dirk Voelkel

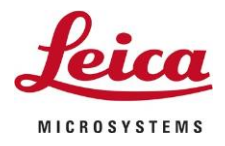

Page 2/4

## **Enersight Desktop 1.0.1 Release Notes Abstract**

This document describes the release of the Enersight Desktop. You should read this document before installing your copy of this software.

All reasonable steps have been taken to ensure that this publication is correct and complete, but should any user be in doubt about any detail, clarification may be sought from Leica Microsystems (Suzhou) Technology Co., Ltd, or their accredited representative. The information in this document is subject to change without notice and should not be construed as a commitment by Leica Microsystems (Suzhou) Technology Co., Ltd. Leica Microsystems (Suzhou) Technology Co., Ltd accepts no responsibility for any errors that may appear in this document.

Copyright © 2023 Leica Microsystems (Suzhou) Technology Co., Ltd

All rights reserved. The contents of this publication may not be reproduced in any form, or communicated to a third party without prior written permission of Leica Microsystems (Suzhou) Technology Co., Ltd.

Due to a policy of continuous development, we reserve the right to change specifications without notice.

Date: July 2023

Printed in China

### From Eye to Insight

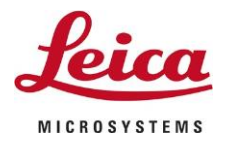

Page 3/4

#### **Introduction**

This document describes the release of the Enersight Desktop 1.0.1. You should read this document before installing your copy.

#### Reason for this Release

Enersight Desktop allows users to perform basic tasks on inspection and documentation such as streaming, taking pictures, recording videos, doing measurement and annotation, compare images and saving files.

Changes of V1.0.1 includes:

#### • **Fixed an issue causing external images (not acquired by Enersight Desktop) being deleted from the default folder or defined by the user (local / network).**

#### Camera / Microscope Support

- Flexacam C3
- Flexacam c5
- Flexacam i5 (Compound)
- Flexacam i5 (Stereo)
- Ivesta 3 (Integrated camera)
- Emspira 3.

#### Enersight Desktop 1.0.1

- When the new version is first run after installation or update, the EULA is displayed. The user reads and acknowledges the EULA terms before using the software.
- The user can stream live image, take pictures, record videos, control camera settings, compare images, create customized overlays, and apply them or default overlays to the live image, do measurements and annotations, save and share images or videos via OS capabilities.
- Supported languages: English, Chinese, Japanese, Korean, Portuguese, Spanish, French, German, Italian

#### Software compatibility:

- The firmware of all compatible devices mentioned above are recommended to be updated to 4.00 version (except Flexacam C3) to ensure better performance. The firmware of Flexacam C3 should be updated to 3.02 version.
- The Operating System compatibility is Window 10 Pro and Windows 11

## From Eye to Insight

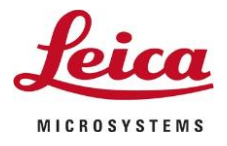

#### Page 4/4

Known issues:

• Sometimes the pattern of the icon on the measurement box disappears. In the case of many saved overlays, clicking the overlay icon for the first time will take a few seconds to open the overlay list.

Workaround: user can delete the config.ini file(C:\ProgramData\Leica Microsystems\Enersight Desktop) and the relaunch the application or reinstall the software and check delete configuration data on removing Enersight page.

• Bug related camera settings: White balance failed if the exposure is too long or the RGB changed a lot.

Workaround: User can do white balance successful by adjust the exposure shorter

• After deleting multiple files stored on the network disk in the gallery, canceling the deletion cannot restore all files.

Workaround: When using the network disk path as the gallery folder path, do not delete multiple files at once to avoid being unable to undo them.

- When the image name is too long, the wrapping format of the full name displayed after hovering is incorrect.
- Drag the progress bar until there is only one second left and click the play button to stop playing.
- Using DELL When the Win11 system computer starts the app, there will be a momentary white screen.
- After connecting the camera for some time, live has no image and taking photos fail. Workaround: User can restart the device.
- The brush of graphics on overlay and image needs to be optimized.
- Bugs related to importing svg from PC into OSD/OSD to PC
- Straight down not possible to go to the border, only oblique in zoom in position. Workaround: User can slowly move the mouse to mark the edges of the screen.
- Uninstall in the folder does not work. Workaround: User can uninstall the software from the computer system settings not in the Enersight folder
- When searching for '(' in the gallery, an exception is displayed. Workaround: User can clear the input box.
- Failed to acquire images with overlays with unsupported formats (e.g. .txt) Workaround: User should upload the overlay file from application system not put the un-supported format overlay file from the windows system